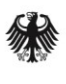

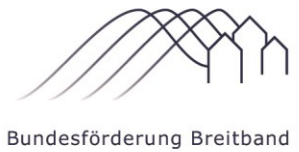

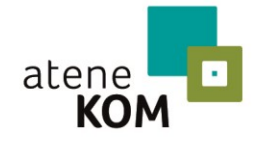

Projektträger des Bundesministeriums für Verkehr und digitale Infrastruktur

## **MERKBLATT ZWISCHENNACHWEIS – INFRASTRUKTURMAßNAHMEN – MIT DER OPTION EINER MITTELANFORDERUNG**

## Inhalt

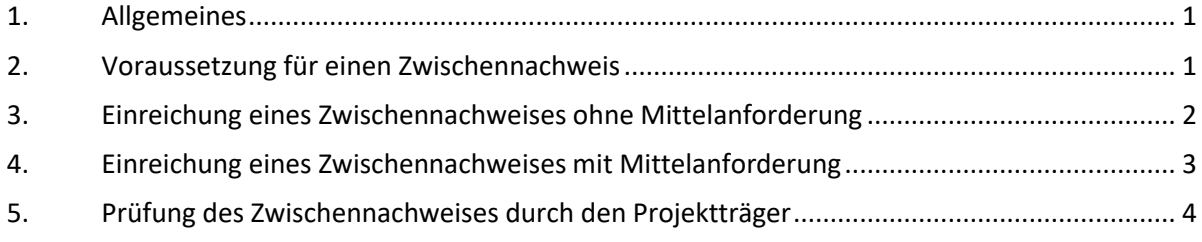

# <span id="page-0-0"></span>1.Allgemeines

Jeder Zwischennachweis ist digital über die zentrale Online-Plattform [www.breitbandausschreibungen.de](http://www.breitbandausschreibungen.de/) einzureichen. Eine postalische Übermittlung der Unterlagen ist nicht erforderlich.

Nach endgültiger Bewilligung wird für diesen Prozess eine neue Kachel "Zwischennachweis" durch den Projektträger freigeschaltet. In dieser Kachel kann der Zwischennachweis verwaltet, bearbeitet und eingereicht werden.

Bei der Erstellung des Zwischennachweises besteht die Möglichkeit, den Zwischennachweis mit einer Mittelanforderung zu verbinden oder diesen unabhängig von einer eventuellen Mittelanforderung einzureichen.

Nach dem Upload der Unterlagen wird systemseitig eine Zusammenfassung der Angaben als PDF-Dokument generiert. Dieses Dokument kann lokal gespeichert und ggf. für die Unterlagen ausgedruckt werden. Im Anschluss wird dieses Dokument automatisch an den Projektverantwortlichen und an den Ersteller der Mittelanforderung per E-Mail versandt.

# <span id="page-0-1"></span>2.Voraussetzung für einen Zwischennachweis

Damit ein Zwischennachweis eingereicht werden kann, muss ein bestandskräftiger "Bescheid über die abschließende Höhe der Zuwendung" vorliegen.

Der Zwischennachweis ist nicht erforderlich um eine Auszahlung der Bundesmittel anzufordern. Die Einreichung des Zwischennachweises erfolgt in der Regel unaufgefordert jährlich, sollte noch keine Mittelanforderung in dem betreffenden Haushaltsjahr durchgeführt worden sein (vgl. 1.2 BNBest-Breitband). Der Projektträger kann unabhängig hiervon einen Zwischennachweis verlangen (stichprobenartige Tiefenprüfung). Die Auszahlung der Mittel kann unabhängig über die Kachel "Mittelanforderungen" beantragt werden.

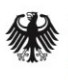

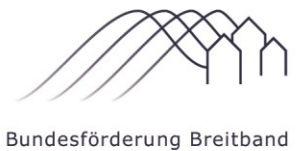

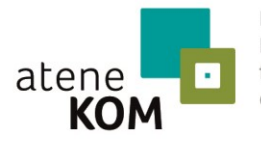

## **MERKBLATT ZWISCHENNACHWEIS – INFRASTRUKTURMAßNAHMEN – MIT DER OPTION EINER MITTELANFORDERUNG**

# <span id="page-1-0"></span>3. Einreichung eines Zwischennachweises ohne Mittelanforderung

Für alle Eingaben stehen dem Zuwendungsempfänger in dem Prozess der Zwischennachweiserstellung (unter der Kachel "Zwischennachweis") Webformulare mit nützlichen Hinweisen (tooltips) zur Verfügung. Während der Bearbeitung eines Zwischennachweises kann der Prozess mehrfach zwischengespeichert werden.

Im Rahmen einer Zwischennachweiserstellung **ohne** Mittelanforderung sind folgende Punkte obligatorisch zu bearbeiten:

### **1. Allgemeine Angaben**

Es ist der Zeitraum zu benennen, über den mit diesem Zwischennachweis berichtet werden soll.

### **2. Sachbericht**

Zunächst ist in Kurzform der Stand des Projektes zu beschreiben und eine Internetadresse zu benennen, auf der der Zuwendungsempfänger die Projektbeschreibung dokumentiert.

Im Sachbericht können verschiedene PDF-Dokumente hochgeladen werden, die aus Sicht des Zuwendungsempfängers der Plausibilisierung dienen.

Zur Dokumentation müssen Angaben zum realisierten Tiefbau in Kilometer, zu neugeschaffenen Glasfaser in Kilometer sowie neugeschaffene Leerrohre in Kilometer erfasst werden.

Manuell einzugeben ist, wie viele Haushalte, Unternehmen und institutionelle Nachfrager mit welcher Bandbreite zum aktuellen Zeitpunkt neu versorgt sind.

Zum Abschluss kann der Zuwendungsempfänger Angaben zu einer etwaigen Projektverzögerung, zu Abweichungen vom Finanzierungsplan und sonstige Mitteilungen erfassen und dokumentieren.

### **3. Zahlenmäßiger Nachweis (Rechnungsliste)**

Sofern Rechnungen bereits vorliegen, sind diese in der Rechnungsliste zu erfassen und hochzuladen.

Der zahlenmäßige Nachweis ist durch die vorliegenden Rechnungen zu dokumentieren. Sofern zum Zeitpunkt der Erstellung des Zwischennachweises noch keine Rechnungen vorliegen, entfällt die Bearbeitung der Rechnungsliste.

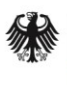

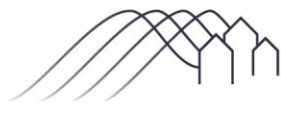

Bundesförderung Breitband

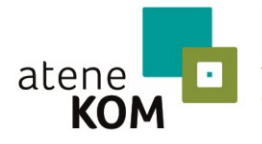

Projektträger des Bundesministeriums für Verkehr und digitale Infrastruktur

### **MERKBLATT ZWISCHENNACHWEIS – INFRASTRUKTURMAßNAHMEN – MIT DER OPTION EINER MITTELANFORDERUNG**

Die folgenden Punkte können optional bearbeitet werden:

**1. Netzplan (entsprechend der GIS-Nebenbestimmungen)**

Der Netzplan muss den Baufortschritt dokumentieren und den jeweils gültigen GIS-Nebenbestimmungen entsprechen. Als Datenformat können GeoJSON oder ZIP-komprimierte ESRI-Shape verwendet werden. Über eine bereitgestellte Upload-Funktion können die Daten hochgeladen werden.

**2. Bilddokumentation** 

Hier können Bilder hochgeladen werden, die über Geokoordinaten verfügen und zum zuvor hochgeladenen Netzplan passen. Über eine "drag & drop" - Funktion können bis zu 50 Bilder gleichzeitig ausgewählt und hochgeladen werden.

Bitte beachten Sie, dass der Projektträger im Rahmen einer vertieften Zwischennachweisprüfung die optional einzureichenden Unterlagen nachfordern kann.

## <span id="page-2-0"></span>4. Einreichung eines Zwischennachweises mit Mittelanforderung

Im Rahmen einer Zwischennachweiserstellung **mit** Mittelanforderung sind folgende Punkte obligatorisch zu bearbeiten:

### **1. Allgemeine Angaben**

Es ist der Zeitraum zu benennen, über den mit diesem Zwischennachweis berichtet werden soll.

### **2. Zahlenmäßiger Nachweis (Rechnungsliste)**

Rechnungen sind in der Rechnungsliste zu erfassen und hochzuladen.

#### **3. Netzplan (entsprechend der GIS-Nebenbestimmungen)**

Der Netzplan muss den Baufortschritt dokumentieren und den jeweils gültigen GIS-Nebenbestimmungen entsprechen. Als Datenformat können GeoJSON oder ZIP-komprimierte ESRI-Shape verwendet werden. Über eine bereitgestellte Upload-Funktion können die Daten hochgeladen werden.

#### **4. Bilddokumentation**

Hier sind Bilder hochzuladen, die über Geokoordinaten verfügen und zum zuvor hochgeladenen Netzplan passen. Über eine "drag & drop" - Funktion können bis zu 50 Bilder gleichzeitig ausgewählt und hochgeladen werden.

#### **5. Sachbericht**

Zunächst ist in Kurzform der Stand des Projektes zu beschreiben und eine Internetadresse zu benennen, auf der der Zuwendungsempfänger die Projektbeschreibung dokumentiert.

Im Sachbericht können verschiedene PDF-Dokumente hochgeladen werden, die aus Sicht des Zuwendungsempfängers der Plausibilisierung dienen.

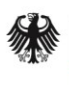

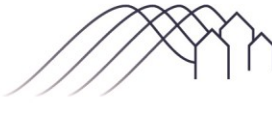

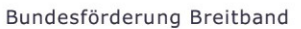

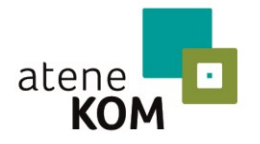

### **MERKBLATT ZWISCHENNACHWEIS – INFRASTRUKTURMAßNAHMEN – MIT DER OPTION EINER MITTELANFORDERUNG**

Zur Dokumentation müssen Angaben zum realisierten Tiefbau in Kilometer, zu neugeschaffenen Glasfaser in Kilometer sowie neugeschaffene Leerrohre in Kilometer erfasst werden.

Manuell einzugeben ist, wie viele Haushalte, Unternehmen und institutionelle Nachfrager mit welcher Bandbreite zum aktuellen Zeitpunkt neu versorgt sind.

Zum Abschluss kann der Zuwendungsempfänger Angaben zu einer etwaigen Projektverzögerung, zu Abweichungen vom Finanzierungsplan und sonstige Mitteilungen erfassen und dokumentieren.

- **6. Materialliste**
- **7. Zahlungsnachweise** (z.B. Kontoauszüge, Auszahlungsanordnungen) des Zuwendungsempfängers.

Wenn alle Schritte bearbeitet sind kann der Zwischennachweis (mit oder ohne Mittelanforderung) über einen entsprechenden Button eingereicht werden.

Nach dem Einreichen des Zwischennachweises (mit oder ohne Mittelanforderung) wird systemseitig eine Zusammenfassung der Angaben als PDF-Dokument generiert. In der Fußzeile des Dokuments wird das Datum, die Uhrzeit sowie der Name der einreichenden Person vermerkt. Dieses Dokument kann lokal gespeichert und ggf. für die Unterlagen ausgedruckt werden und wird automatisch an den Projektverantwortlichen und an den Ersteller des Zwischennachweises per E-Mail versandt.

## <span id="page-3-0"></span>5. Prüfung des Zwischennachweises durch den Projektträger

Nach dem digitalen Eingang des eingereichten Zwischennachweises erfolgt eine Prüfung durch den Projektträger. Werden diese Prüfungen ohne Beanstandungen abgeschlossen, erhält der Zuwendungsempfänger eine Benachrichtigung.

Bei Nachfragen oder Beanstandungen erfolgt eine Mitteilung durch den Projektträger an den Zuwendungsempfänger per E-Mail. In diesem Fall kann der Zuwendungsempfänger den Zwischennachweis erneut bearbeiten und wiederholt einreichen.